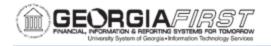

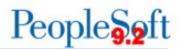

## Resolved: Known Issue - KI9.2-82\_ePRO: Requisition Attachments Unable to be Viewed from Requisition Approval Page

UPDATED: November 25, 2019

STATUS: Resolved

**RESOLUTION:** As of Release 5.50, dated November 25, 2019, an Oracle fix was applied which resolved this issue. Requisition attachments are now able to be viewed from the Requisition Approval page.

**NAVIGATION:** NavBar > Navigation > Worklist > Worklist. Select Transaction which opens Requisition Approval page. Requesters Comments icon is found in the Line Information.

**ISSUE:** Some institutions reported they were unable to access eProcurement attachments from the Requisition Approval page.

Once an approver was on the Requisition Approval page and clicked on the Requester's Comments icon, a window opens which shows the file attached to the requisition; however, the file would not open when the user clicked on the link.

| equisi                 | ition Approval                                                                                       |                                                                 |                              |          |                               |                                 |                 |
|------------------------|----------------------------------------------------------------------------------------------------|-----------------------------------------------------------------|------------------------------|----------|-------------------------------|---------------------------------|-----------------|
|                        | Business                                                                                             | Unit 83000                                                      |                              |          |                               |                                 |                 |
|                        |                                                                                                    | n ID 0000505859                                                 |                              |          |                               |                                 |                 |
|                        |                                                                                                    | ame Starrez Maint                                               |                              |          |                               |                                 |                 |
|                        | Reque                                                                                                | ster Jefferson, Thomasia LaShu                                  | ın                           |          |                               |                                 |                 |
|                        | Entere                                                                                               | d on 01/22/2018                                                 |                              |          |                               |                                 |                 |
|                        |                                                                                                    | atus Pending                                                    |                              | Total    | Amount                        | 76.64 US                        | D               |
|                        |                                                                                                    | ority Medium                                                    |                              |          |                               |                                 |                 |
|                        | Budget St                                                                                            | atus Not Checked                                                |                              |          |                               |                                 |                 |
|                        | ter's Justificatio<br>justification ente                                                             | n<br>red by requester.                                          |                              |          |                               |                                 |                 |
| Edit Requisition       |                                                                                                    |                                                                 |                              |          |                               | View printable version          |                 |
|                        | Luit i vequiation                                                                                    |                                                                 |                              |          |                               |                                 |                 |
| _                      | e Information                                                                                        |                                                                 |                              |          |                               |                                 |                 |
| ▼ Line                 |                                                                                                    |                                                                 |                              | Person   | alize   Find   🖾              | First 🕚 1 of 1 🕑 I              |                 |
| <br>▼ Line             | e Information                                                                                        |                                                                 | Supplier Name                |          | alize   Find   🔄<br>UOM Price |                                 | _ast            |
| ▼ Line                 | e Information<br>nformation<br>Line                                                                  | 0                                                               | Supplier Name<br>STARREZ-001 |          | UOM Price                     | First ④ 1 of 1 🕑 I<br>Requester | _ast            |
| Line Ir                | e Information<br>nformation<br>Line                                                                  | tem Description     Annual Maintenance Starrez                  |                              | Quantity | UOM Price                     | First ④ 1 of 1                  | _ast            |
| Line Ir                | e Information                                                                                        | tern Description     Annual Maintenance Starrez All             |                              | Quantity | UOM Price                     | First ④ 1 of 1                  | _ast            |
| Line Ir                | e Information<br>nformation<br>Line<br>1 200<br>Line<br>Line                                         | tem Description     Annual Maintenance Starrez All     etails   |                              | Quantity | UOM Price                     | First ④ 1 of 1                  | _ast            |
| Line Line I Sele L Rev | e Information<br>nformation<br>Line<br>1 %<br>ect All / Deselect<br>View Line D                      | tem Description     Annual Maintenance Starrez All etails overs |                              | Quantity | UOM Price                     | First ④ 1 of 1                  | _ast            |
| Line<br>Line Ir        | e Information<br>nformation<br>Line<br>1 20<br>ect All / Deselect<br>View Line D<br>riew/Edit Approx | tem Description     Annual Maintenance Starrez All etails overs |                              | Quantity | UOM Price                     | First ④ 1 of 1                  | _ast            |
| Line Line I Sele Rev   | e Information<br>nformation<br>Line<br>1 20<br>ect All / Deselect<br>View Line D<br>riew/Edit Approx | tem Description     Annual Maintenance Starrez All etails overs |                              | Quantity | UOM Price                     | First ④ 1 of 1                  | _ast<br>*s<br>s |

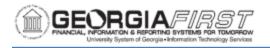

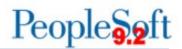

## **ORIGINALLY POSTED:** February 5, 2018

**MORE INFORMATION AND SUPPORT**: For business impact issues, contact the ITS Helpdesk at <u>helpdesk@usg.edu</u> or via the <u>ITS Customer Services website</u>.

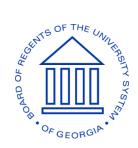